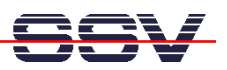

## **How to set the IP Address for the MB/1520-100 Ethernet LAN Interface LAN1**

The DIL/NetPC ADNP/1520 Application Board MB/1520-100 offers three Ethernet LAN interfaces which are named **LAN1**, **LAN2** and **LAN3**. This document describes a simple way for setup a new IP address and other TCP/IP parameters for the Ethernet LAN interface **LAN1** and store the setup values to the flash configuration space.

The Embedded Gateway Linux of your ADNP/1520 Application Board MB/1520-100 contains an utility program with the name **ipaddree**. This program allows you to set a new IP address and other TCP/IP parameters for LAN1.

- **1. Step**: Setup a RS232 serial link between the MB/1520-100 and a PC system. Use a standard null-modem cable. Run a terminal (emulation) program on the PC (i.e. **HyperTerminal** for Windows-based PCs, **minicom** for Linux-based systems). Setup the line parameters to 115.200 bps, 8 data bits, 1 stop bit, no parity, no handshakes.
- **2. Step**: Booting up the MB/1520-100 and use a serial console session. Login with administrator rights (user name: **root**, no password necessary). Then execute the following command:

```
ipaddree –w 192.168.0.226 –m 255.255.255.0
```
"192.168.0.226" is a IP address. Use an IP address of your choice for your setup on this position. "255.255.255.0" is a network mask. Use a valid network mask for your IP address.

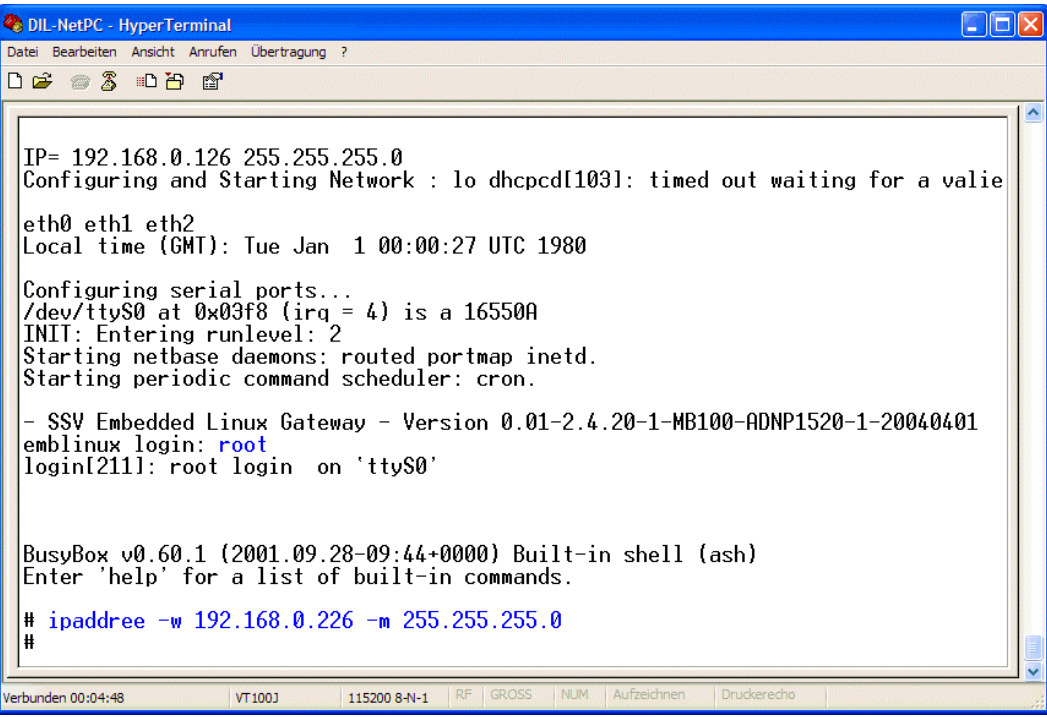

• **3. Step**: Reboot the MB/1520-100. The new IP address and network mask is valid after the next boot process. The Linux device name for Ethernet LAN interface **LAN1** is **eth0.** 

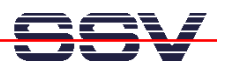

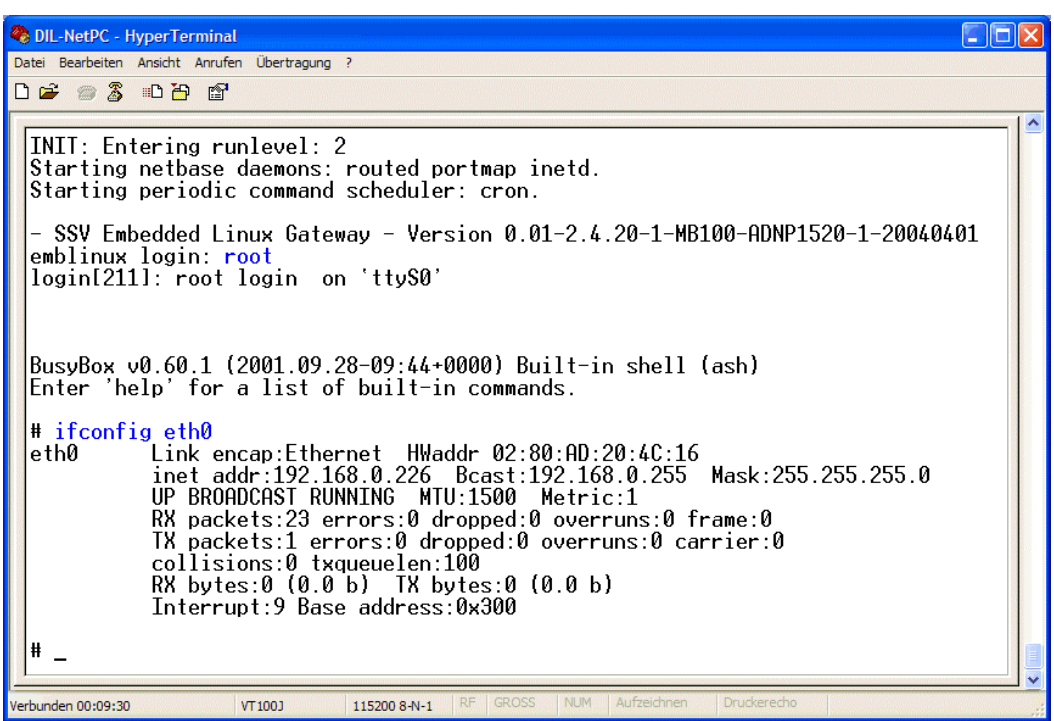

**Please note:** The default configuration of the MB/1520-100 Embedded Gateway Linux comes with a embedded DHCP client program for Ethernet LAN interface LAN1. Within the Linux boot process this client program try out to locate a DHCP server program over the LAN1 interface and requests an IP address, if there is a DHCP server available.

If no DHCP server is available or if the IP address request to a DHCP servers fails, the MB/1520-100 Embedded Gateway Linux takes the IP address which are set by the **ipaddree** utility program to the MB/1520-100 flash configuration space.

If you don't run **ipaddree** for your MB/1520-100, the Embedded Gateway Linux can not find any IP address within the flash configuration space. In this case the Embedded Gateway Linux is using the factory default value **192.168.0.126** as IP address for the LAN1 interface.

That's all.